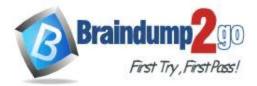

Braindump2go Guarantee All Exams 100% Pass One Time!

> Vendor: Cisco

# Exam Code: 300-410

# Exam Name: Implementing Cisco Enterprise Advanced Routing and Services (ENARSI)

# > New Updated Questions from <u>Braindump2go</u> (Updated in <u>Jan./2021</u>)

# Visit Braindump2go and Download Full Version 300-410 Exam Dumps

### **QUESTION 61**

Refer to Exhibit. Which statement about redistribution from BGP into OSPF process 10 is true?

```
router ospf 10
router-id 192.168.1.1
log-adjacency-changes
redistribute bgp 1 subnets route-map BGP-TO-OSPF
!
route-map BGP-TO-OSPF deny 10
match ip address 50
route-map BGP-TO-OSPF permit 20
!
access-list 50 permit 172.16.1.0 0.0.0.255
```

- A. Network 172.16.1.0/24 is not redistributed into OSPF.
- B. Network 10.10 10.0/24 is not redistributed into OSPF
- C. Network 172.16.1.0/24 is redistributed with administrative distance of 1.
- D. Network 10.10.10.0/24 is redistributed with administrative distance of 20.

### Answer: A

#### Explanation:

The first statement of the above route-map (route-map BGP-TO-OSPF deny 10) will prevent network 172.16.1.0/24 from being redistributed into OSPF.

### **QUESTION 62**

Which two statements about redistributing EIGRP into OSPF are true? (Choose two)

- A. The redistributed EIGRP routes appear as type 3 LSAs in the OSPF database
- B. The redistributed EIGRP routes appear as type 5 LSAs in the OSPF database
- C. The administrative distance of the redistributed routes is 170
- D. The redistributed EIGRP routes appear as OSPF external type 1
- E. The redistributed EIGRP routes as placed into an OSPF area whose area ID matches the EIGRP autonomous system number
- F. The redistributed EIGRP routes appear as OSPF external type 2 routes in the routing table

#### Answer: BF

## 300-410 Exam Dumps 300-410 Exam Questions 300-410 PDF Dumps 300-410 VCE Dumps

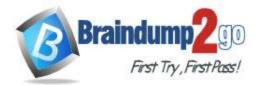

**One Time!** 

#### **QUESTION 63**

Refer to the exhibit. An engineer is trying to connect to a device with SSH but cannot connect. The engineer connects by using the console and find the displayed output when troubleshooting. Which command must be used in configuration mode to enable SSH on the device?

R1#show ip ssh SSH Disabled – version 1.99 %Please create RSA keys to enable SSH (and of atleast 768 bits for SSH v2). Authentication timeout: 120 secs; Authentication retries: 3 Minimum expected Diffie Hellman key size: 1024 bits IOS Keys in SECSH format (ssh-rsa, base64 encoded) : NONE R1#

- A. crypto key generate rsa
- B. ip ssh enable
- C. no ip ssh disable
- D. ip ssh version 2

### Answer: A

Explanation:

We see the notification "% Please create RSA keys to enable SSH" so we have to create RSA keys with the command: R1(config) #crypto key generate rsa

### **QUESTION 64**

What is a prerequisite for configuring BFD?

- A. All routers in the path between two BFD endpoints must have BFD enabled.
- B. Jumbo frame support must be configured on the router that is using BFD.
- C. Cisco Express Forwarding must be enabled on all participating BFD endpoints.
- D. To use BFD with BGP. the timers 3 9 command must first be configured in the BGP routing process.

#### Answer: C

Explanation:

https://www.cisco.com/c/en/us/td/docs/ios/12\_0s/feature/guide/fs\_bfd.html#wp1043332

#### **QUESTION 65**

Refer to the exhibit. An engineer is trying to configure local authentication on the console line, but the device is trying to authenticate using TACACS+.

Which action produces the desired configuration?

R1#show running-config | include aaa aaa new-model aaa authentication login default group tacacs+ local aaa authentication login Console local R1#show running-config | section line line con 0 logging synchronous R1#

<u>300-410 Exam Dumps</u> <u>300-410 Exam Questions</u> <u>300-410 PDF Dumps</u> <u>300-410 VCE Dumps</u>

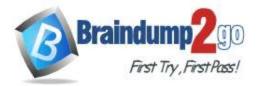

- A. Add the aaa authentication login default group tacacs+ local-case command to the global configuration
- B. Add the login authentication Console command to the line configuration
- C. Replace the capital "C" with a lowercase "c" m the aaa authentication login Console local command
- D. Add the aaa authentication login default none command to the global configuration

### Answer: B

#### **QUESTION 66**

Refer to the exhibit. An administrator noticed that after a change was made on R1, the timestamps on the system logs did not match the clock. What is the reasons for this error?

service timestamps debug datetime msec service timestamps log datetime clock timezone MST -7 0 clock summer-time MST recurring ntp authentication-key 1 md5 00101A0B0152181206224747071E 7 ntp server 10.10.10.10 R1#show clock \*06:13:44.045 MST Sun Dec 30 2018 R1#conf t Enter configuration commands, one per line. End with CNTL/Z. R1(config) #logging host 10.10.10.20 R1(config) #end R1# \*Dec 30 13:15:28: %SYS-5-CONFIG I: Configured from console by console R1# \*Dec 30 13:15:28: %SYS-6-LOGGINGHOST STARTSTOP: Logging to host 10.10.10.20 port 514 started - CLI initiated

- A. The keyword localtime is defined on the timestamp service command.
- B. The NTP server is in an different time zone.
- C. An authentication error with the NTP server results in an incorrect timestamp.
- D. The system clock is set incorrectly to summer-time hours

#### Answer: B

#### **QUESTION 67**

Which configuration adds an IPv4 interface to an OSPFv3 process in OSPFv3 address family configuration?

- A. Router# ospf3 1 address-family ipv4
- B. Router(config-router)#ospfv3 1 ipv4 area 0
- C. Router(config-router)#ospfv3 3 1
- D. Router# ospfv3 1 address-family ipv4 unicast

### Answer: B

#### Explanation:

The newest OSPFv3 configuration approach utilizes a single OSPFv3 process. It is capable of supporting IPv4 and IPv6 within a single OSPFv3 process. OSPFv3 builds a single database with LSAs that carry IPv4 and IPv6 information. The OSPF adjacencies are established separately for each address family. Settings that are specific to an address family (IPv4/IPv6) are configured inside that address family router configuration mode.

300-410 Exam Dumps 300-410 Exam Questions 300-410 PDF Dumps 300-410 VCE Dumps

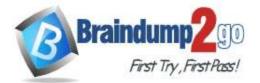

## Braindump2go Guarantee All Exams 100% Pass

#### **One Time!**

Running single OSPFv3 for both IPv4 and IPv6 is supported since Cisco IOS Software Release 15.1(3)S. The new-style OSPFv3 process is enabled using the router ospfv3 process-number command. Within the OSPF process configuration mode, the OSPF process ID is defined (using the router-id ospf-process-ID command). OSPFv3 New-Style OSPF Configuration Commands:

R1(config)#ipv6 unicast-routing //although only OSPFv3 for IPv4 is configured but we have to enable IPv6 under global configuration mode R1(config)#router ospfv3 1 R1(config-router)# router-id 1.1.1.1 R1(config)#interface GigabitEthernet0/1 R1(config-if)#ipv6 enable //although only OSPFv3 for IPv4 is configured but we have to enable IPv6 under interface mode R1(config-if)#ospfv3 1 ipv4 area 0

Therefore answer B is the best answer here but in this answer, the configuration mode is not correct. It should be interface mode (config-if)#, not router mode (config-router)#. Reference: https://www.ciscopress.com/articles/article.asp?p=2294214&seqNum=4

### **QUESTION 68**

While troubleshooting connectivity issues to a router, these details are noticed:

- Standard pings to all router interfaces, including loopbacks, are successful.
- Data traffic is unaffected.
- SNMP connectivity is intermittent.
- SSH is either or disconnects frequently.

Which command must be configured first to troubleshoot this issue?

- A. Show policy-map control-plane
- B. Show policy-map
- C. Show interface inc drop
- D. Show ip route

#### Answer: A

#### **Explanation:**

The "show policy-map control-plane" is used to display the service-policy associated to the control-plane. It also shows the packets that matched the class-map. An example of the output of this command is shown below:

<u>300-410 Exam Dumps</u> <u>300-410 Exam Questions</u> <u>300-410 PDF Dumps</u> <u>300-410 VCE Dumps</u>

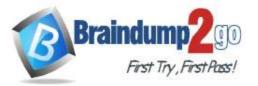

Braindump2go Guarantee All Exams 100% Pass One Time!

R2# show policy-map control-plane Control Plane Service-policy input: CoPP policy Class-map: Telnet class (match-all) 62 packets, 2866 bytes 5 minute offered rate 0 bps, drop rate 0 bps Match: access-group name CoPP traffic police: cir 8000 bps, bc 1500 bytes conformed 62 packets, 2866 bytes; actions: transmit exceeded 0 packets, 0 bytes; actions: drop conformed 0 bps, exceed 0 bps Class-map: class-default (match-any) 38 packets, 2944 bytes

5 minute offered rate 0 bps, drop rate 0 bps

## Match: any

#### **QUESTION 69**

Refer to the exhibit. Which statement about R1 is true?

# R1(config)#route-map ADD permit 20 R1(config-route-map)#set tag 1

# R1(config)#router ospf1 R1(config-router)#redistribute rip subnets route-map ADD

- A. OSPF redistributes RIP routes only if they have a tag of one
- B. RIP learned routes are distributed to OSPF with a tag value of one
- C. R1 adds one to the metric for RIP learned routes before redistributing to OSPF
- D. RIP routes are redistributed to OSPF without any changes

#### Answer: B

#### **QUESTION 70**

Refer to the exhibit. Which routes from OSPF process 5 are redistributed into EIGRP?

300-410 Exam Dumps 300-410 Exam Questions 300-410 PDF Dumps 300-410 VCE Dumps

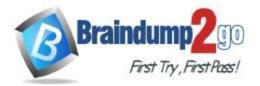

router eigrp 1

redistribute ospf 5 match external route-map OSPF-TO-EIGRP metric 10000 2000 255 1 1500 route-map OSPF-TO-EIGRP match ip address TO-OSPF

- A. E1 and E2 subnets matching access list TO-OSPF
- B. E1 and E2 subnets matching prefix list TO-OSPF
- C. only E2 subnets matching access list TO-OSPF
- D. only E1 subnets matching prefix listTO-OS1

## Answer: A

#### **Explanation:**

Use the external keyword along with the redistribute command to redistribute OSPF external routes.

In order to use an prefix-list in a "match" statement, we have to use the command "match ip address prefix-list ...". The syntax of a "match" statement is as follows:

match ip address {access-list-number [access-list-number... | access-list-name...] | access-list-name [access-list-name [number...] | access-list-name [access-list-name [prefix-list-name [prefix-list-name...]}

Reference: https://www.cisco.com/c/en/us/td/docs/ios/iproute\_pi/command/reference/iri\_book/iri\_pi1.html

### **QUESTION 71**

Users were moved from the local DHCP server to the remote corporate DHCP server. After the move, none of the users were able to use the network.

Which two issues will prevent this setup from working properly? (Choose two)

- A. Auto-QoS is blocking DHCP traffic.
- B. The DHCP server IP address configuration is missing locally
- C. 802.1X is blocking DHCP traffic
- D. The broadcast domain is too large for proper DHCP propagation
- E. The route to the new DHCP server is missing

### Answer: BE

#### **QUESTION 72**

Drag and Drop Question

Drag and drop the MPLS terms from the left onto the correct definitions on the right.

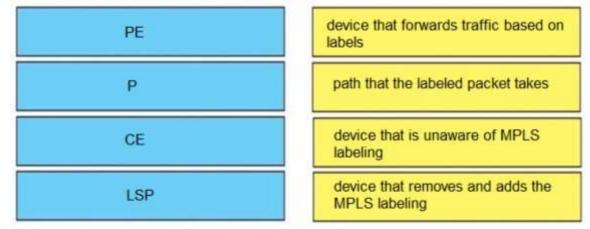

Answer:

300-410 Exam Dumps 300-410 Exam Questions 300-410 PDF Dumps 300-410 VCE Dumps

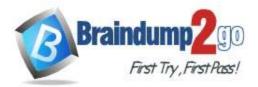

## Braindump2go Guarantee All Exams 100% Pass

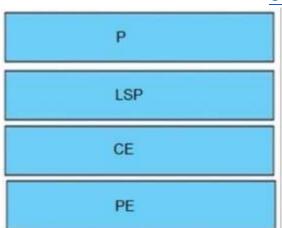

## **QUESTION 73**

Drag and Drop Question Drag and drop the OSPF adjacency states from the left onto the correct descriptions on the right.

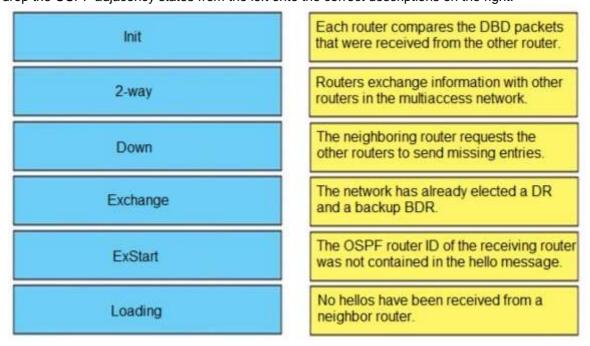

Answer:

<u>300-410 Exam Dumps</u> <u>300-410 Exam Questions</u> <u>300-410 PDF Dumps</u> <u>300-410 VCE Dumps</u>

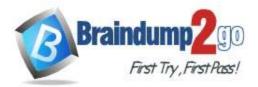

## Braindump2go Guarantee All Exams 100% Pass One Time!

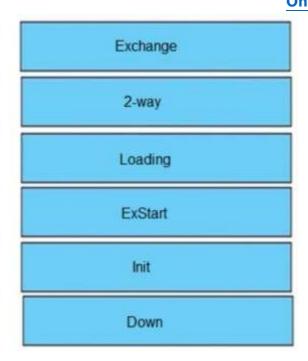

### **Explanation:**

When OSPF adjacency is formed, a router goes through several state changes before it becomes fully adjacent with its neighbor. The states are Down -> Attempt (optional) -> Init -> 2-Way -> Exstart -> Exchange -> Loading -> Full. Short descriptions about these states are listed below:

Down: no information (hellos) has been received from this neighbor.

Attempt: only valid for manually configured neighbors in an NBMA environment. In Attempt state, the router sends unicast hello packets every poll interval to the neighbor, from which hellos have not been received within the dead interval.

Init: specifies that the router has received a hello packet from its neighbor, but the receiving router's ID was not included in the hello packet

2-Way: indicates bi-directional communication has been established between two routers.

Exstart: Once the DR and BDR are elected, the actual process of exchanging link state information can start between the routers and their DR and BDR.

Exchange: OSPF routers exchange and compare database descriptor (DBD) packets

Loading: In this state, the actual exchange of link state information occurs. Outdated or missing entries are also requested to be resent.

Full: routers are fully adjacent with each other

(Reference: http://www.cisco.com/en/US/tech/tk365/technologies\_tech\_note09186a0080093f0e.shtml)

300-410 Exam Dumps 300-410 Exam Questions 300-410 PDF Dumps 300-410 VCE Dumps